### **วิธีการตรวจสอบเงินปนผล-เฉลี่ยคืน ป 2565**

1.เขาหนาเว็บไซต www.coopkpp.in.th

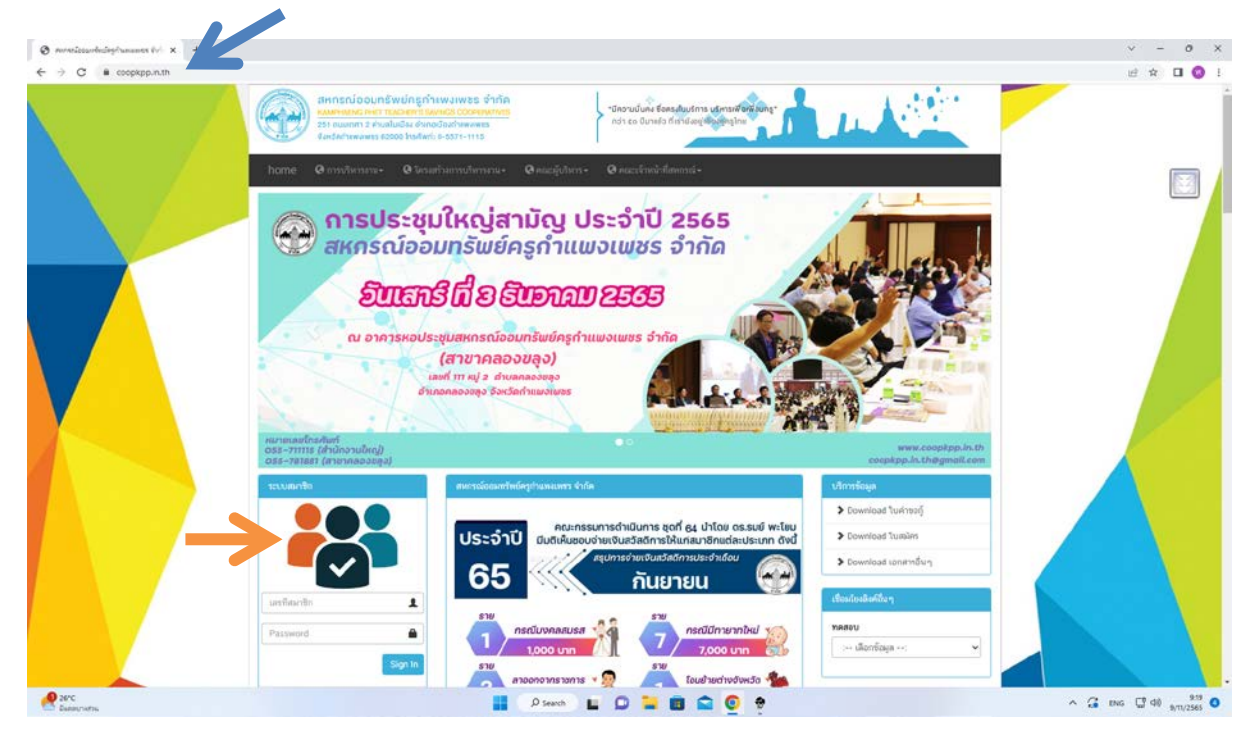

2.เขาระบบสมาชิก

#### **Username : ใสเลขที่สมาชิก 6 หลัก**

**Password : เลขที่บัตรประชาชน 13 หลัก หรือ หากสมาชิกเคยมีการเปลี่ยนแปลง password แลว ใหใสตามที่เคยเปลี่ยนไว**

#### **กดปุม Sign in**

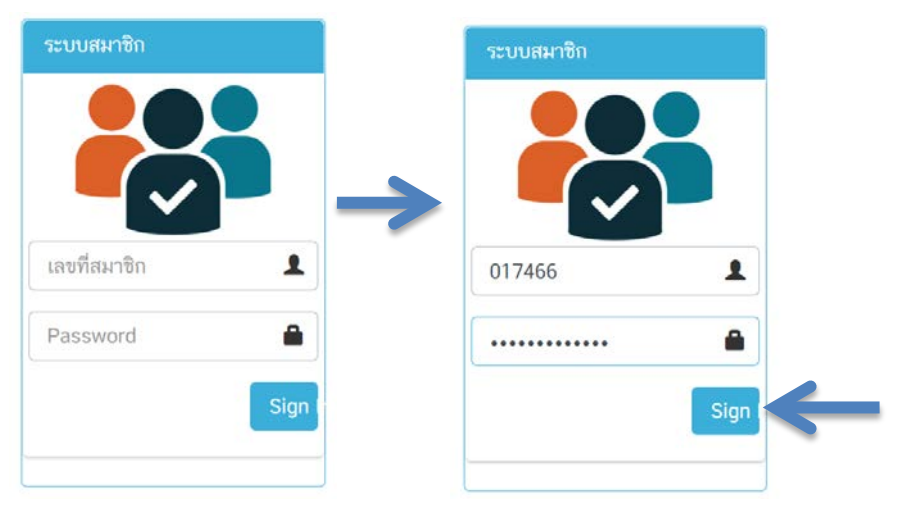

## 3. เขาหนาระบบสมาชิก กรอบดานซาย กดแถบเงินปนผลและเฉลี่ยคืน

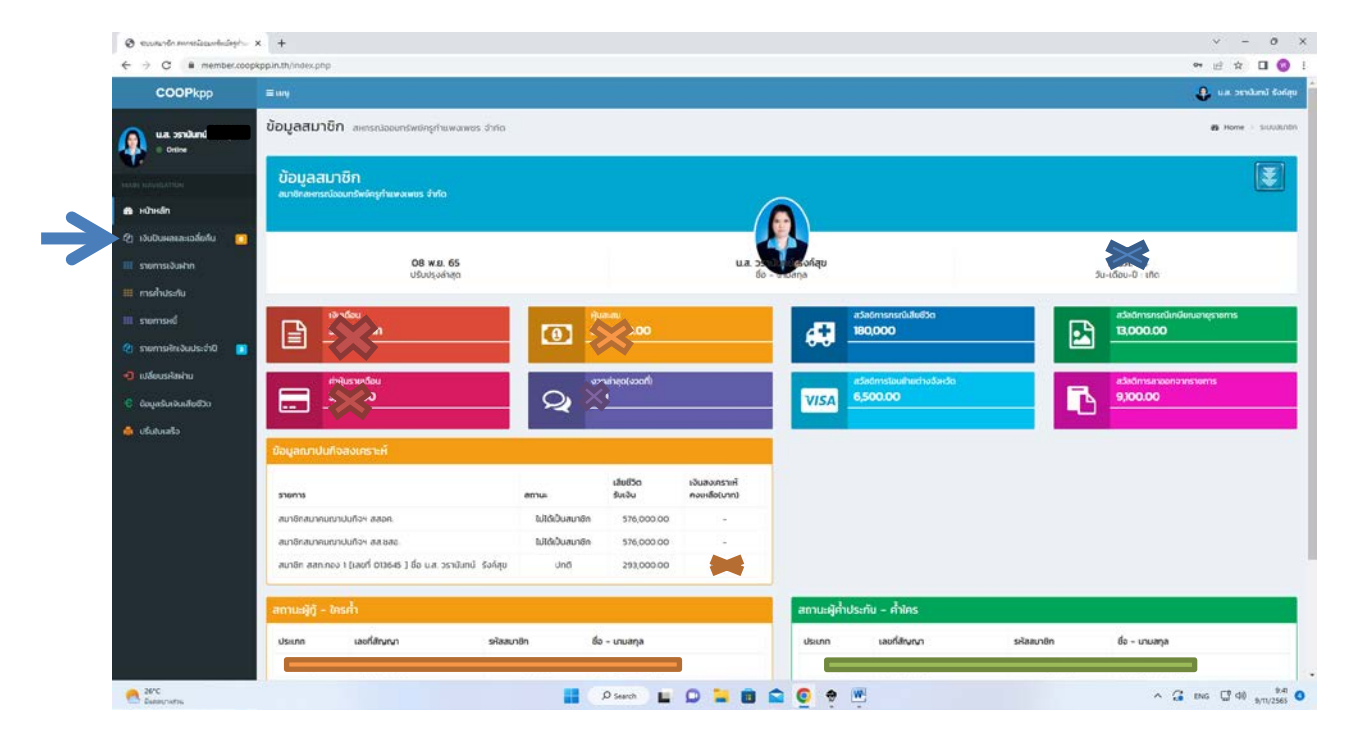

4. เลือกป 2565

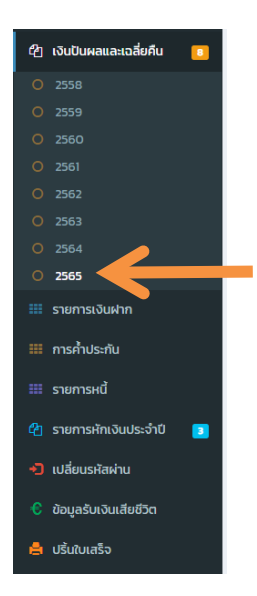

# 5. หนาชี้แจงรายละเอียดเงินปนผล-เฉลี่ยคืน ป 2565

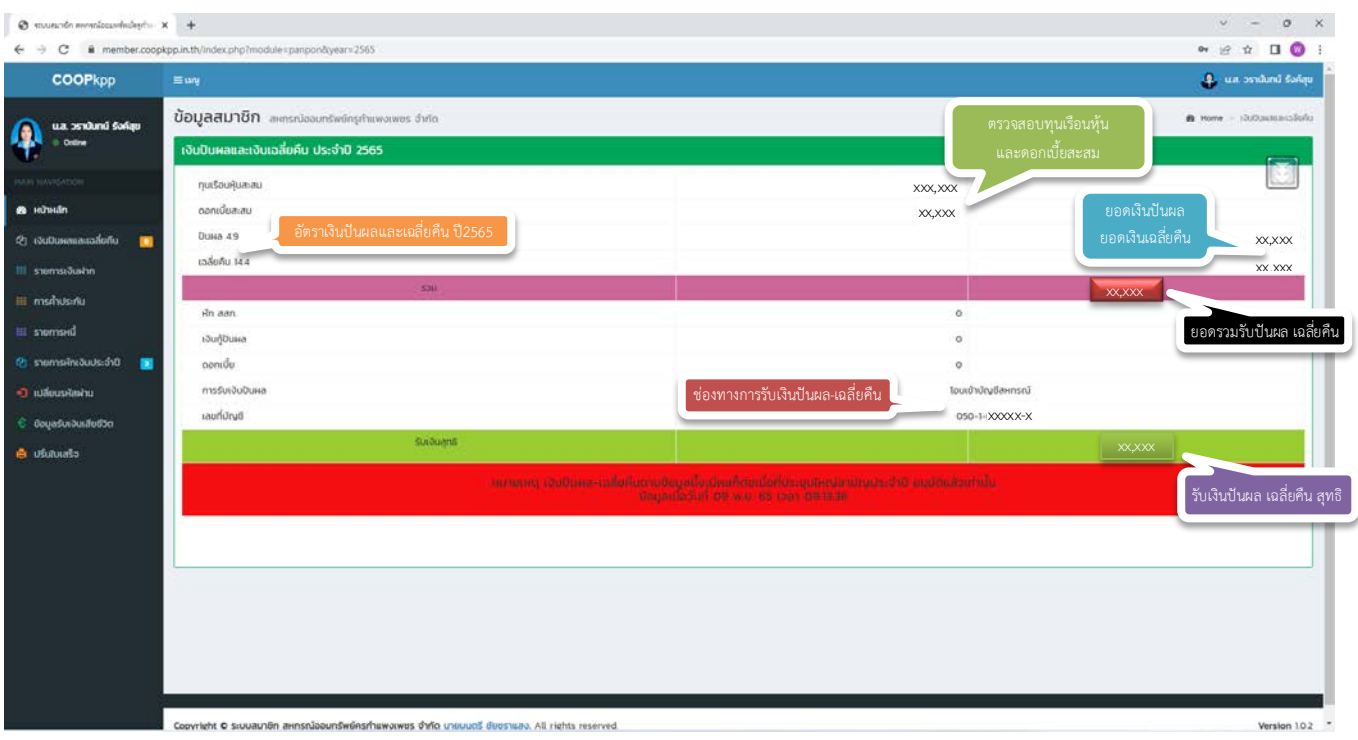